## 7. Dati Tecnici

Attacchi : Segnale RS232: Segnale RS422: Segnale RS485 (2-vie): Segnale RS485 (4-vie): Baud Rate:

Alimentazione: Temperatura d'esercizio: Umidità Relativa: Temperatura di conservazione:

DB9 Femmina, DB9 Maschio TXD, RXD, RTS, CTS, DTR, DSR, DCD, GND TXD+, TXD-, RXD+, RXD-, GND DATA+, DATA-, GND TXD+, TXD-, RXD+, RXD-, GND Impostazione automatica delle velocità di trasmissione 5V/30mA (RS232 Alimentazione) da 0 fino a 55° Celsius da 5 fino 95%

-20 fino 75° Celsius

# Manuale d'uso

**COL** 

m.

EX-47900 / 47900IS

Convertitore RS-232 a RS-422/485 attacco a 9 Poli incl. Adattatore (morsettiera) T-Block

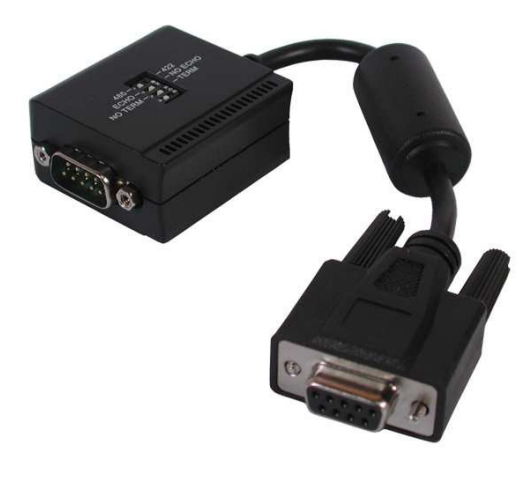

 $exSys$ 

# **Indice**

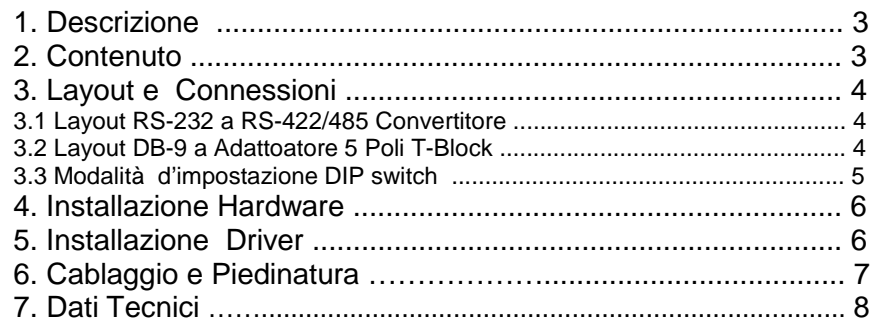

## 6. Cablaggio e Piedinatura

#### Modalità RS422 4 - Fili

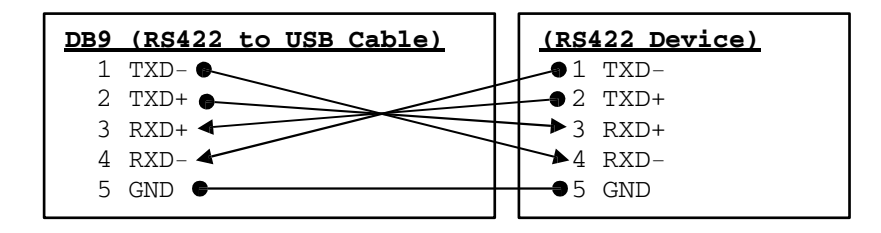

#### Modalità RS485 2 - Fili

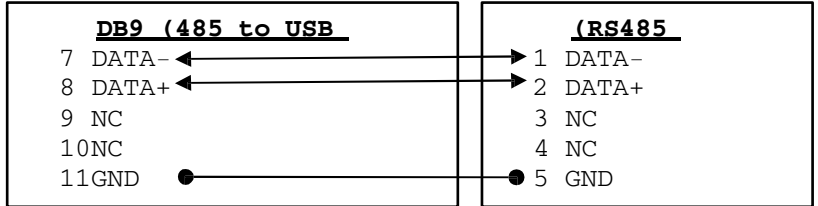

#### Piedinatura DB-9 maschio

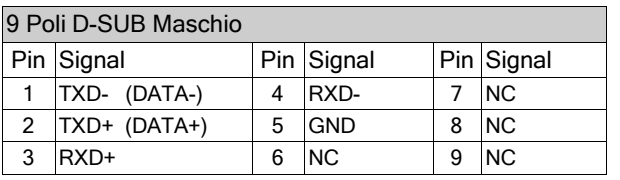

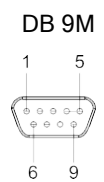

#### 4. Installazione Hardware

ATTENZIONE!! Se si installa il convertitore da RS-232 a RS-422/485, assicurarsi che i driver della scheda collegata siano installati correttamente.

Si prega di seguire attentamente le seguenti istruzioni d'installazione, perché ci possono essere grandi differenze tra i computer, noi possiamo solo darvi delle indicazioni in generale per l'installazione del convertitore da RS-232 a RS-422/485 In caso di domande, consultare le istruzioni per l'uso del proprio sistema informatico.

- Spegnere il computer e tutti i dispositivi periferici collegati e scollegare la spina di alimentazione da tutti i dispositivi.
- Si prega prestare attenzione che il convertitore RS-422/485 sia collegato correttamente e che non vi è alcun cortocircuito.
- Quindi collegare il convertitore con le viti sulla scheda.
- Se si utilizza una scheda compatibile Seriale RS-232 che non fornisce alimentazione sufficiente attraverso la porta RS-232.
- Potrebbe essere necessario collegare il cavo di alimentazione USB 5V in dotazione, Ma questo è necessario solo in alcuni casi eccezionali.

## 5. Installazione Driver

Il convertitore non ha bisogno di driver, si collega semplicemente alla scheda Seriale RS-232 esistente! In caso di problemi con i driver, contattare il produttore della scheda Seriale RS-232.

#### 1.Descrizione

Grazie per aver scelto il convertitore RS-422/485 della EXSYS. Essa funziona come un cavo a 2 fili (con funzione di ricetrasmissione automatica del  $ricetrasmetric, ATTATM$ <sup>o</sup> come configurazione a 4 fili. Il convertitore è compatibile con la maggior parte delle periferiche seriali disponibili sul mercato.

Caratteristiche:

- Supporta porte Seriali RS-232 Sub-D a 9 pin
- Supporta modalità RS-485 a 2 fili e modalità a 4 fili
- Supporta l'alimentazione tramite RS-232 o bus USB
- Controllo automatico del flusso hardware/software
- Rilevamento automatico della velocità di trasmissione
- RS-485 ATTA™ (Auto Transceiver Turn Around)
- Supporta tutti i Sistemi Operativi
- Protezione da sovratensione e isolamento galvanico (solo EX-47900 IS)

# 2. Contenuto

Prima di installare il convertitore RS-422/485 nel PC, controllare il contenuto della confezione:

- 1 x RS-422/485 Convertitore Seriale
- 1 x T-Block Adattatore EX-47999
- 1 x Manuale D'uso
- 1 x 5V USB Cavo

### 3. Layout e connessioni

3.1 Layout RS-232 a convertitore RS-422/485

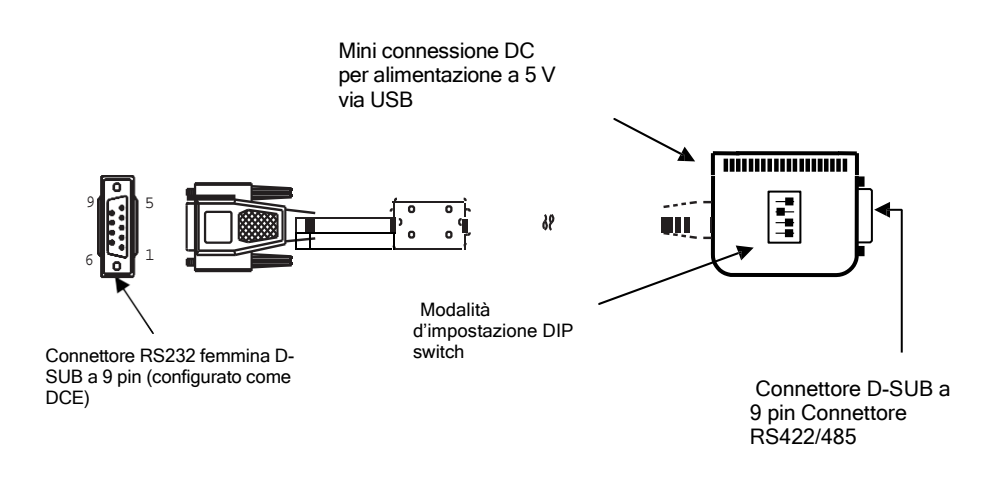

#### $\blacksquare$ **1 2 3 4**  $\mathbf{v}$  $\blacksquare$  $\omega$  $\blacksquare$ Δ.

S1 **ON**  $-$  S<sub>2</sub>  $-$  S<sub>3</sub> - TERM ON  $\blacksquare$ 

> S1  $-$  S<sub>2</sub>  $-$  S<sub>3</sub>  $-$  TERM ON

- S1  $-$  S<sub>2</sub>  $-$  S<sub>3</sub>

<u>9</u>

**ON**

 $\Delta$  $\blacksquare$ 

▬  $\omega$ 

П

 $\boldsymbol{\omega}$  $\boxed{\phantom{1}}$  3 4

 $\sim$   $\sim$  $\overline{\phantom{a}}$ 

- S1  $-$  S<sub>2</sub>  $-$  S<sub>3</sub>

 $-$  TERM ON

 $-$  TERM ON

RS485 Modalità a 4- Fili

RS485 Modalità 2- Fili (standard)

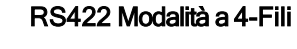

3.2 Layout DB-9 ad adattatore 5 Pin T-Block 1 2 3 4

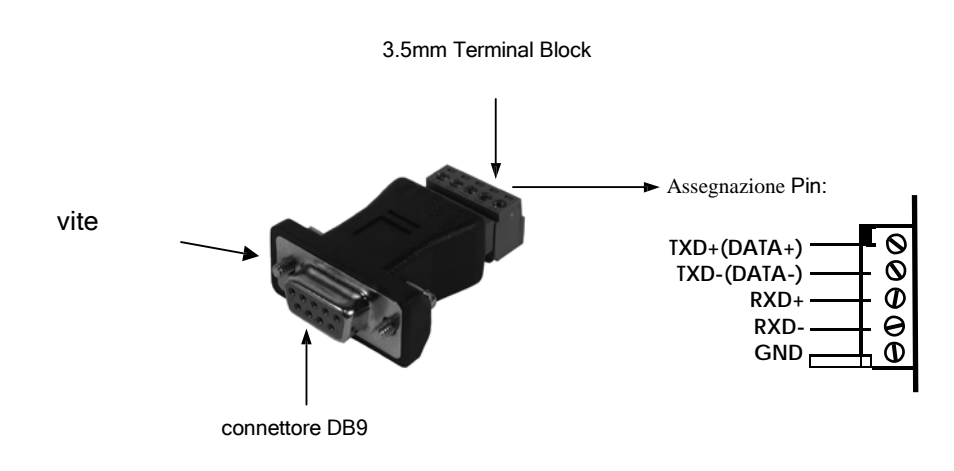

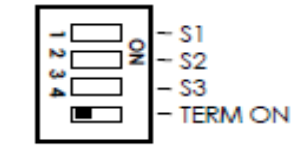

**ON**

 $\Box$ 

Terminazione OFF (predefinito)

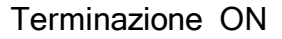

# 3.3 Impostazione della modalità degli interruttori DIP